## **Primeros Pasos hacia la Seguridad Digital de tus Hijos**

**Sigue estos consejos y escanea para más información:**

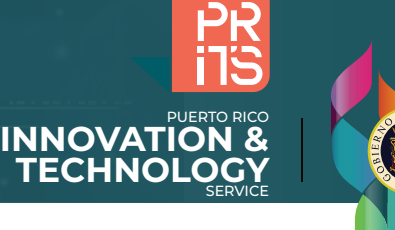

### **Controles Parentales:** Pasos Esenciales para Proteger a tus Hijos en Redes Sociales y Dispositivos

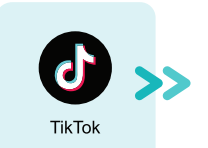

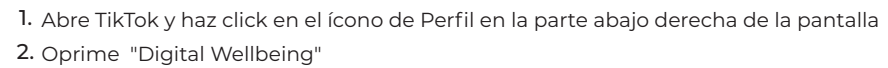

3. Oprime "Family Pairing"

mayor de 13 años. 2. Apague el "Geotagging" 3. Bloquee contactos indeseados

4. Selecciona si es una cuenta de "Teen's" o "Parent's"

4. Selecciona el perfil o la cuenta de tu hijo(a)

2. Oprima " Settings & Privacy" luego "Settings"

"Configuración Parental"

Visita el menú de Facebook 1.

aparece para el niño(a).

5. Oprima Continuar y siga las instrucciones para terminar la conexión

Si la cuenta del niño(a) está pública debe cambiar a privada una vez sea 1.

4. Evite compartir detalles personales, evite seguir contenido inapropiado Esconda los "Stories" o limite la visibilidad a amigos cercanos "Close Friends" 5.

Asegúrese de tener una cuenta para su hijo(a) de YouTube Kids 1. 2. Acceda entonces a su YouTube con la cuenta parental vinculada 3. Vaya a su foto de perfil y seleccione "Configuración" y luego

3. Revise "Profile" "Account" y "Security" y controle la información que

1. Toca la opción Activar Tiempo de uso y luego vuelve a tocarla. Selecciona Este es mi [dispositivo] o Este es el [dispositivo] del niño. 2. Toca Restricciones de contenido y privacidad. Si se te pide, introduce el

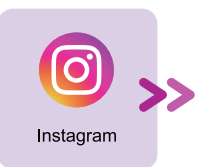

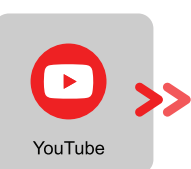

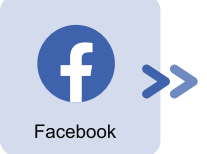

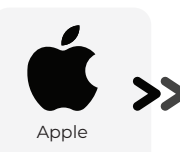

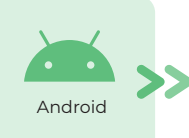

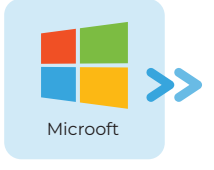

- código y activa Restricciones de contenido y privacidad. 3. Impedir contenido explícito y con ciertas clasificaciones. Toca restricciones de contenido y privacidad.
- 
- 1. Para poner controles parentales en un dispositivo Android, puedes seguir los siguientes pasos: Abre la aplicación Play Store.
	- En la esquina superior izquierda, toca Menú > Ajustes > Control parental. 2. Configura el control parental y crea un PIN secreto para evitar que otros usuarios cambien la configuración.
	- 3. Toca el tipo de contenido que quieras filtrar.
	- Elige la clasificación de edad que quieras permitir. Toca Guardar. 4.
	- 1. Descarga e instala Microsoft Family Safety en tu PC con Windows.
	- **2.** Crea una cuenta de Microsoft Family Safety para ti y para tus hijos.
	- Asigna a tus hijos una cuenta de usuario en el PC con Windows. 3.
	- En Microsoft Family Safety, establece las restricciones y límites que deseas para tus hijos, como el 4. tiempo que pueden estar en línea, los sitios web que pueden visitar y las aplicaciones que pueden utilizar.
	- 5. Configura las alertas y notificaciones que deseas recibir sobre la actividad en línea de tus hijos. **Microsoft**

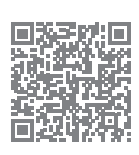

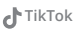

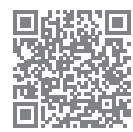

**Instagram**

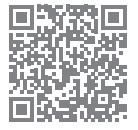

**YouTube** 

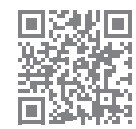

**Facebook**

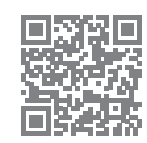

**Apple** 

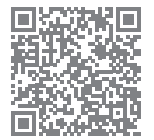

Android

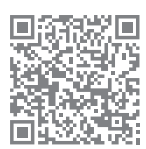

**"Las redes sociales no están autorizadas a recopilar información de menores de 13 años, con exepción de que sus padres lo autoricen" Ley COPA, 21 de octubre de 1998.**

# **¿Están Seguros Tus Hijos en Línea?**

**• • • • • • • • • • • • • • • • • • • • • • • • • • • • • • • • • • • • • • • • • • • • • • • • • • • • • • • • • • • • • • • • • • • • • • • • • • • • • • • • • • • • • • • • • •**  ¡Los 5 Peligros Cibernéticos que Todo Padre Debe Conocer!

#### **Grooming:**

**Descripción:** Adultos malintencionados se hacen pasar por niños para ganarse la confianza de los menores y luego explotarlos de diversas formas, incluyendo el abuso sexual.

**Síntomas de la víctima:** •Cambios en el comportamiento • Secretismo • Regalos no explicados • Comunicación con desconocidos • Contenido inapropiado

**Prevención:** Educar a los niños sobre los peligros de hablar con extraños en línea y fomentar una comunicación abierta para que puedan reportar cualquier comportamiento sospechoso.

**Reportar a:** ICE- (787) 729-6969, FBI-(787)754-6000

#### **Ciberbullying:**

**Descripción:** Acoso en línea que incluye el envío de mensajes ofensivos, difamación, y la creación de perfiles falsos para dañar la reputación de la víctima.

**Síntomas de la víctima:** Cambios en el estado de ánimo • Bajo rendimiento académico • Aislamiento• Autolesiones o pensamientos suicidas

**Prevención:** Fomentar un ambiente seguro para que los niños puedan reportar incidentes de ciberbullying y enseñarles a no participar en comportamientos de acoso.

**Reportar a:** POLICÍA-(787)793-1234

#### **Sexting:**

**Descripción:** Envío de material sexualmente explícito, como fotos o mensajes, a través de medios digitales.

**Síntomas de la víctima:** Preocupación excesiva por la privacidad • Contenido explícito • Blackmail • Cambios en el comportamiento • Relaciones inapropiadas

**Prevención:** Educar a los niños sobre las consecuencias legales y emocionales del sexting, y enseñarles a respetar los límites personales y la privacidad de los demás.

**Reportar a:** ICE- (787) 729-6969, POLICíA-(787)793-1234

#### **Phishing:**

**Descripción:** Tácticas de engaño para obtener información confidencial, como contraseñas o detalles bancarios, a través de mensajes o correos electrónicos fraudulentos.

**Síntomas de la víctima:** Compartir información personal • Correos electrónicos sospechosos • Pérdida de acceso a cuentas • Transacciones no autorizadas • Software malicioso

**Prevención:** Enseñar a los niños a reconocer señales de phishing, como errores gramaticales en los correos electrónicos y URLs sospechosas.

**Reportar a:** CISA- 1(800) 282-0870, IRS- 1(800)438-4338

#### **Contenido Inapropiado:**

**Descripción:** Acceso a contenido no apto para menores, como pornografía, violencia extrema, o material radical.

**Síntomas de la víctima:** Exposición a contenido adulto • Lenguaje inapropiado • Imitación de comportamientos violentos • Pesadillas o miedos • Desensibilización

**Prevención:** Utilizar filtros y controles parentales para restringir el acceso a contenido inapropiado y supervisar el uso de internet de los niños.

**Reportar a:** POLICÍA-(787)793-1234